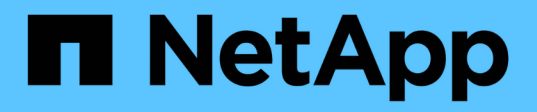

# **Aprovisionamiento de volúmenes para los servicios de archivos**

Cloud Manager 3.7

NetApp March 25, 2024

This PDF was generated from https://docs.netapp.com/es-es/occm37/task\_manage\_anf.html on March 25, 2024. Always check docs.netapp.com for the latest.

# **Tabla de contenidos**

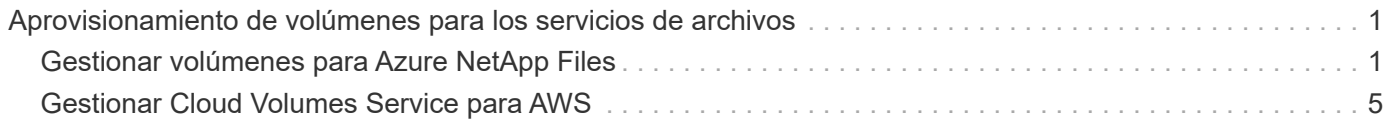

# <span id="page-2-0"></span>**Aprovisionamiento de volúmenes para los servicios de archivos**

## <span id="page-2-1"></span>**Gestionar volúmenes para Azure NetApp Files**

Consulte y cree volúmenes NFS para ["Azure NetApp Files"](https://cloud.netapp.com/azure-netapp-files) Directamente de Cloud Manager.

## **Configuración**

Su configuración debe cumplir unos pocos requisitos antes de poder gestionar los volúmenes para Azure NetApp Files en Cloud Manager.

- 1. La configuración de Azure NetApp Files debe realizarse completando los siguientes pasos del portal de Azure:
	- ["Regístrese para Azure NetApp Files"](https://docs.microsoft.com/en-us/azure/azure-netapp-files/azure-netapp-files-register)
	- ["Cree una cuenta de NetApp"](https://docs.microsoft.com/en-us/azure/azure-netapp-files/azure-netapp-files-create-netapp-account)
	- ["Configure un pool de capacidad"](https://docs.microsoft.com/en-us/azure/azure-netapp-files/azure-netapp-files-set-up-capacity-pool)
	- ["Delegar una subred en Azure NetApp Files"](https://docs.microsoft.com/en-us/azure/azure-netapp-files/azure-netapp-files-delegate-subnet)
- 2. Cloud Manager debe configurarse del siguiente modo:
	- Cloud Manager debe ejecutarse en Azure, en la cuenta en la que se configuró Azure NetApp Files.
	- La máquina virtual de Cloud Manager debe recibir permisos a través de un ["identidad administrada".](https://docs.microsoft.com/en-us/azure/active-directory/managed-identities-azure-resources/overview)

Si implementó Cloud Manager desde Cloud Central, estará todo listo. Cloud Central activa automáticamente una identidad administrada asignada por el sistema en la máquina virtual de Cloud Manager.

Si implementó Cloud Manager desde Azure Marketplace, debe haber seguido ["instrucciones para habilitar](https://docs.netapp.com/es-es/occm37/task_launching_azure_mktp.html) [una identidad administrada".](https://docs.netapp.com/es-es/occm37/task_launching_azure_mktp.html)

◦ El rol de Azure asignado a la máquina virtual de Cloud Manager debe incluir los permisos indicados en el más reciente ["Política de Cloud Manager para Azure"](https://occm-sample-policies.s3.amazonaws.com/Policy_for_cloud_Manager_Azure_3.7.4.json):

```
"Microsoft.NetApp/netAppAccounts/read",
"Microsoft.NetApp/netAppAccounts/capacityPools/read",
"Microsoft.NetApp/netAppAccounts/capacityPools/volumes/write",
"Microsoft.NetApp/netAppAccounts/capacityPools/volumes/read",
"Microsoft.NetApp/netAppAccounts/capacityPools/volumes/delete"
```
Una vez configurada la configuración, Cloud Manager muestra automáticamente Azure NetApp Files en la página entornos de trabajo:

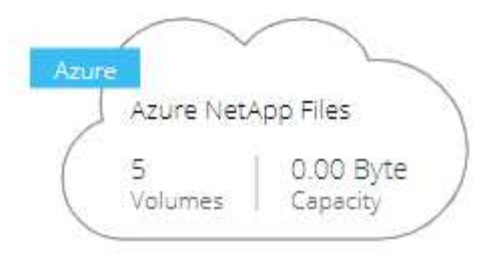

## **Crear volúmenes**

Cloud Manager le permite crear volúmenes NFSv3 para Azure NetApp Files.

#### **Pasos**

- 1. Abra el entorno de trabajo.
- 2. Haga clic en **Añadir nuevo volumen**.
- 3. Introduzca los detalles básicos sobre el volumen en la página **Información de cuenta**:
	- a. Seleccione una suscripción de Azure y una cuenta de Azure NetApp Files.
	- b. Escriba un nombre para el volumen.
	- c. Seleccione un pool de capacidad y especifique una cuota, que es la cantidad de almacenamiento lógico asignado al volumen.

#### **Account Information**

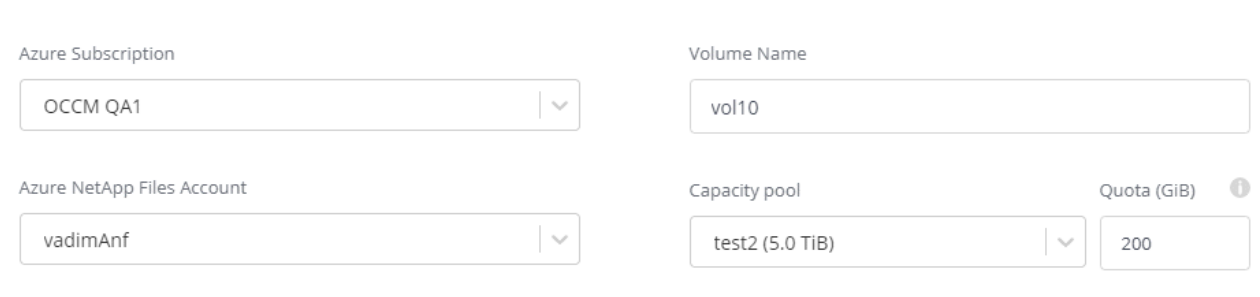

- 4. Rellene la página **Política de ubicación y exportación**:
	- a. Seleccione una vnet y una subred.
	- b. Configure una política de exportación para controlar el acceso al volumen.

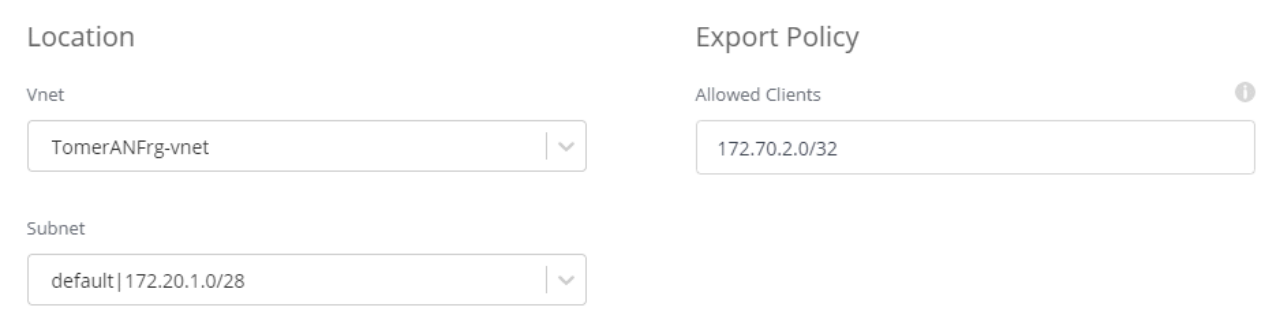

5. Haga clic en **Ir**.

## **Obtener la ruta de montaje de un volumen**

Copie la ruta de montaje de un volumen para que pueda montar el volumen en un equipo Linux.

#### **Pasos**

- 1. Abra el entorno de trabajo.
- 2. Pase el ratón sobre el volumen y haga clic en el menú.

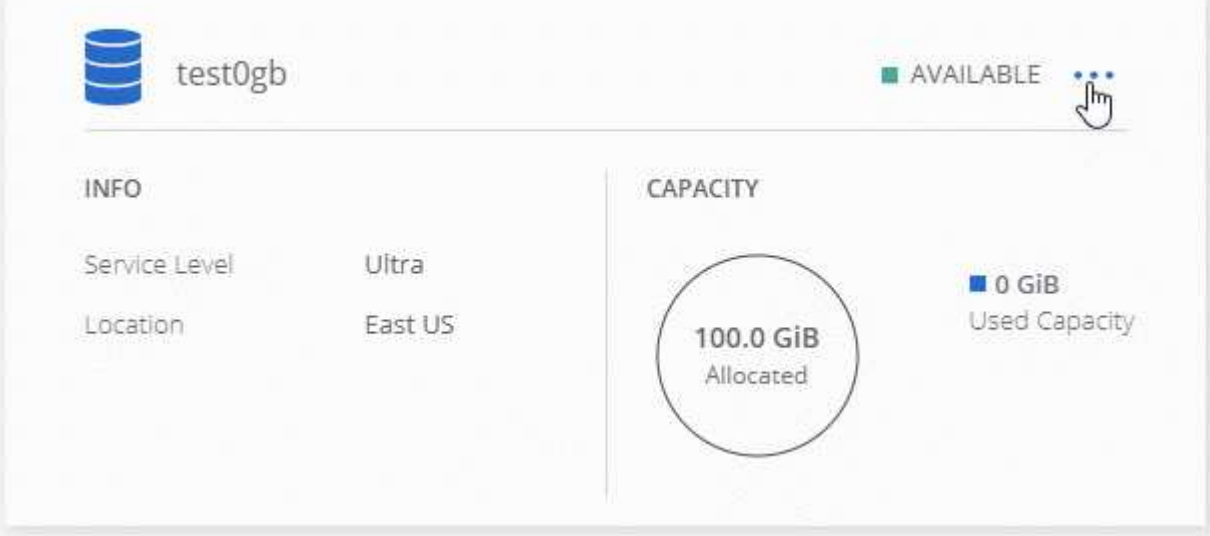

3. Haga clic en **comando de montaje**.

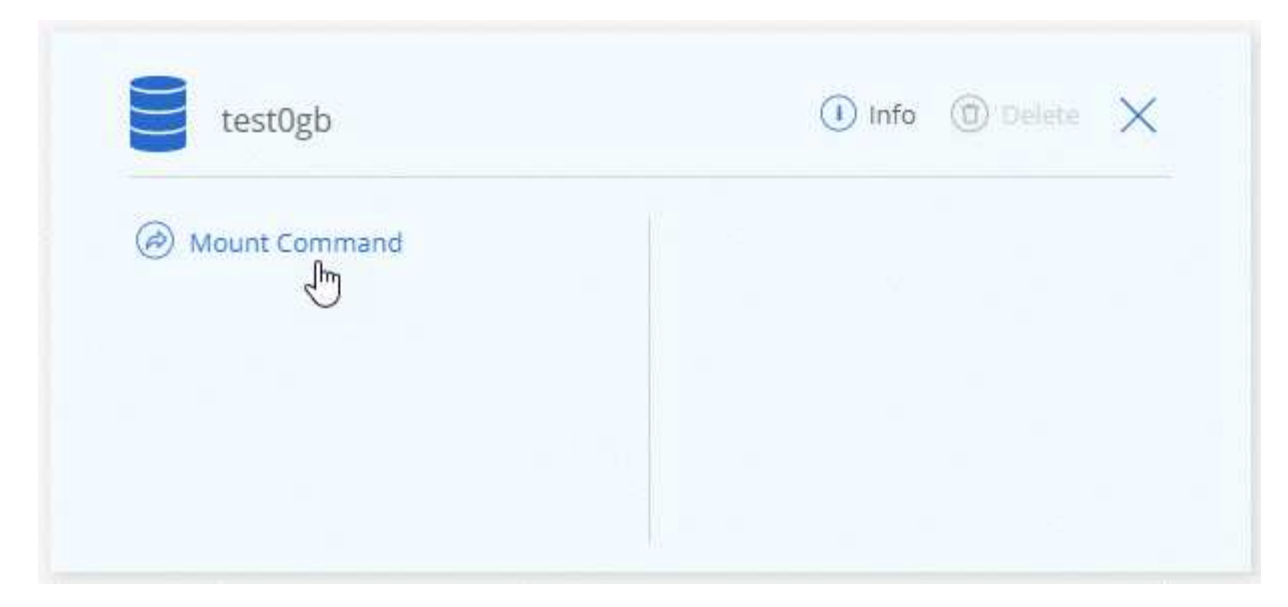

4. Copie la ruta de montaje y utilice el texto copiado para montar el volumen en un equipo Linux.

## **Eliminar volúmenes**

Elimine los volúmenes que ya no necesita.

#### **Pasos**

- 1. Abra el entorno de trabajo.
- 2. Pase el ratón sobre el volumen y haga clic en el menú.

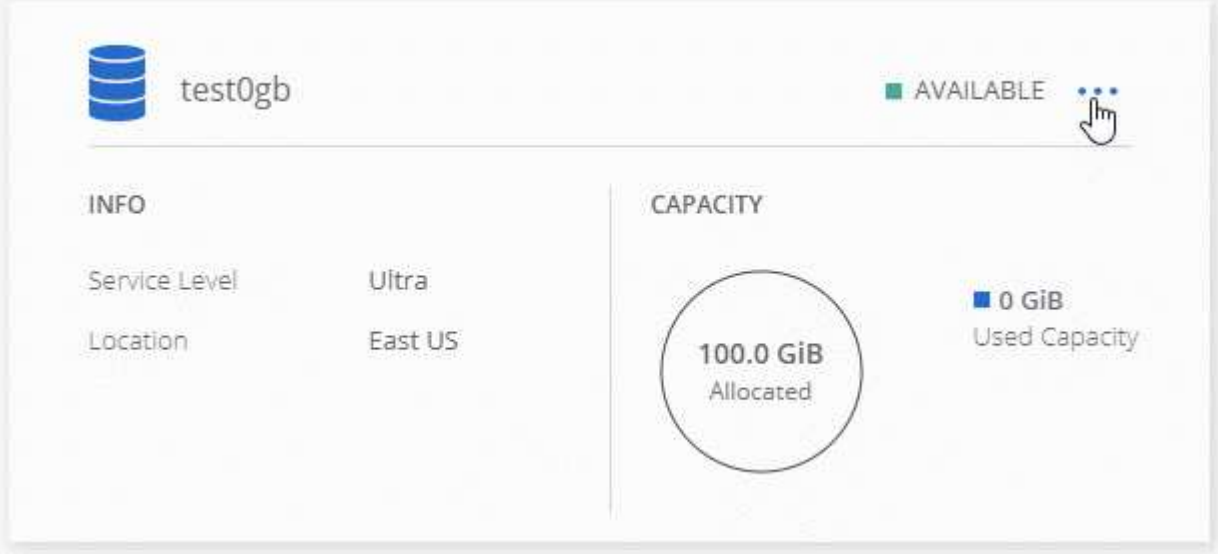

- 3. Haga clic en **Eliminar**.
- 4. Confirme que desea eliminar el volumen.

## **Obtener ayuda**

Use el chat de Cloud Manager para formular preguntas generales de servicio.

En el caso de los problemas de soporte técnico asociados con Azure NetApp Files, use el portal de Azure

para registrar una solicitud de soporte a Microsoft. Seleccione su suscripción de Microsoft asociada y seleccione el nombre de servicio **Azure NetApp Files** en **almacenamiento.** proporcione la información restante necesaria para crear su solicitud de soporte técnico de Microsoft.

Cloud Manager ofrece una descarga local de AutoSupport en la opción de menú **Panel de soporte**. Este archivo 7z contiene un archivo de depuración de Azure para mostrar comunicación entrante y saliente a su cuenta de Azure NetApp Files.

## **Limitaciones**

- Cloud Manager no es compatible con SMB Volumes.
- Cloud Manager no le permite gestionar pools de capacidad ni snapshots de volúmenes.
- Se pueden crear volúmenes con un tamaño inicial y una única política de exportación. La edición de un volumen debe realizarse desde la interfaz de Azure NetApp Files en el portal de Azure.
- Cloud Manager no es compatible con la replicación de datos desde o hacia Azure NetApp Files.

## **Enlaces relacionados**

- ["Cloud Central de NetApp: Azure NetApp Files"](https://cloud.netapp.com/azure-netapp-files)
- ["Documentación de Azure NetApp Files"](https://docs.microsoft.com/en-us/azure/azure-netapp-files/)

## <span id="page-6-0"></span>**Gestionar Cloud Volumes Service para AWS**

Cloud Manager le permite detectar los volúmenes de cloud NFS de su ["Cloud Volumes](https://cloud.netapp.com/cloud-volumes-service-for-aws) [Service para AWS"](https://cloud.netapp.com/cloud-volumes-service-for-aws) suscripción. Después de la detección, puede añadir volúmenes cloud de NFS adicionales directamente desde Cloud Manager.

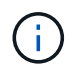

Cloud Manager no es compatible con volúmenes SMB ni con dos protocolos con Cloud Volumes Service para AWS.

### **Antes de empezar**

• Cloud Manager permite descubrir suscripciones de *existing* Cloud Volumes Service para AWS. Consulte ["Guía de configuración de la cuenta de Cloud Volumes Service para AWS de NetApp"](https://docs.netapp.com/us-en/cloud_volumes/aws/media/cvs_aws_account_setup.pdf) si aún no ha configurado su suscripción.

Debe seguir este proceso de configuración para cada región y aprovisionar el primer volumen desde Cloud Volumes Service antes de poder detectar la región en Cloud Manager.

• Debe obtener la clave de API de Cloud Volumes y la clave secreta para poder proporcionarlas a Cloud Manager. ["Para obtener instrucciones, consulte la documentación de Cloud Volumes Service para AWS".](https://docs.netapp.com/us-en/cloud_volumes/aws/reference_cloud_volume_apis.html#finding-the-api-url-api-key-and-secret-key)

## **Descubrir la suscripción a Cloud Volumes Service para AWS**

Para comenzar, debe detectar los volúmenes de cloud en una región de AWS. Posteriormente, podrá descubrir otras regiones.

#### **Pasos**

1. En la página entornos de trabajo, haga clic en **Discover**.

2. Seleccione **Cloud Volumes Service para AWS**.

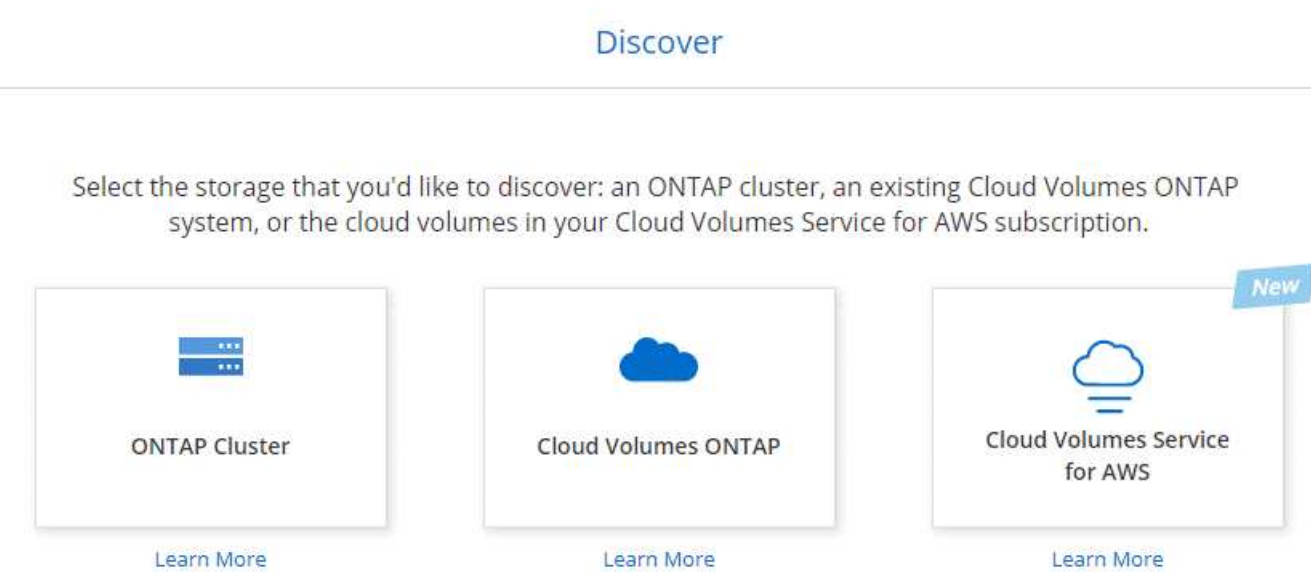

- 3. Proporcione información sobre su suscripción a Cloud Volumes Service:
	- a. Seleccione la región de AWS donde residen los volúmenes de cloud.
	- b. Introduzca la clave de API de Cloud Volumes y la clave secreta. ["Para obtener instrucciones, consulte](https://docs.netapp.com/us-en/cloud_volumes/aws/reference_cloud_volume_apis.html#finding-the-api-url-api-key-and-secret-key) [la documentación de Cloud Volumes Service para AWS".](https://docs.netapp.com/us-en/cloud_volumes/aws/reference_cloud_volume_apis.html#finding-the-api-url-api-key-and-secret-key)
	- c. Haga clic en **Ir**.

#### Cloud Volumes Service Details

Provide a few details about your Cloud Volumes Service subscription so Cloud Manager can discover your cloud volumes.

Location

AWS Region

Credentials

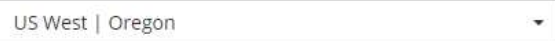

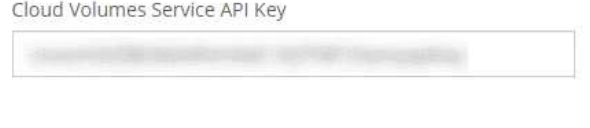

Cloud Volumes Service Secret Key

#### **Resultado**

Cloud Manager ahora debe mostrar su configuración de Cloud Volumes Service para AWS en la página entornos de trabajo.

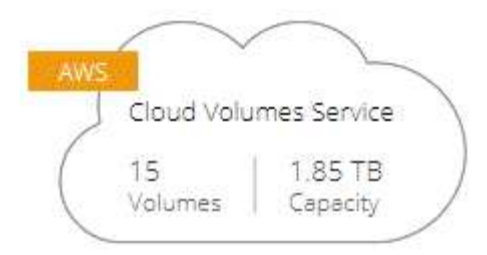

## **Descubrir otras regiones**

Cloud Volumes Service for AWS

Si tiene volúmenes de cloud en regiones adicionales, debe descubrir cada región individual.

#### **Pasos**

- 1. En la página entornos de trabajo, seleccione el entorno de trabajo (pero no lo abra haciendo doble clic).
- 2. En el panel derecho, haga clic en **descubrir Cloud Volumes Service en otra región**.

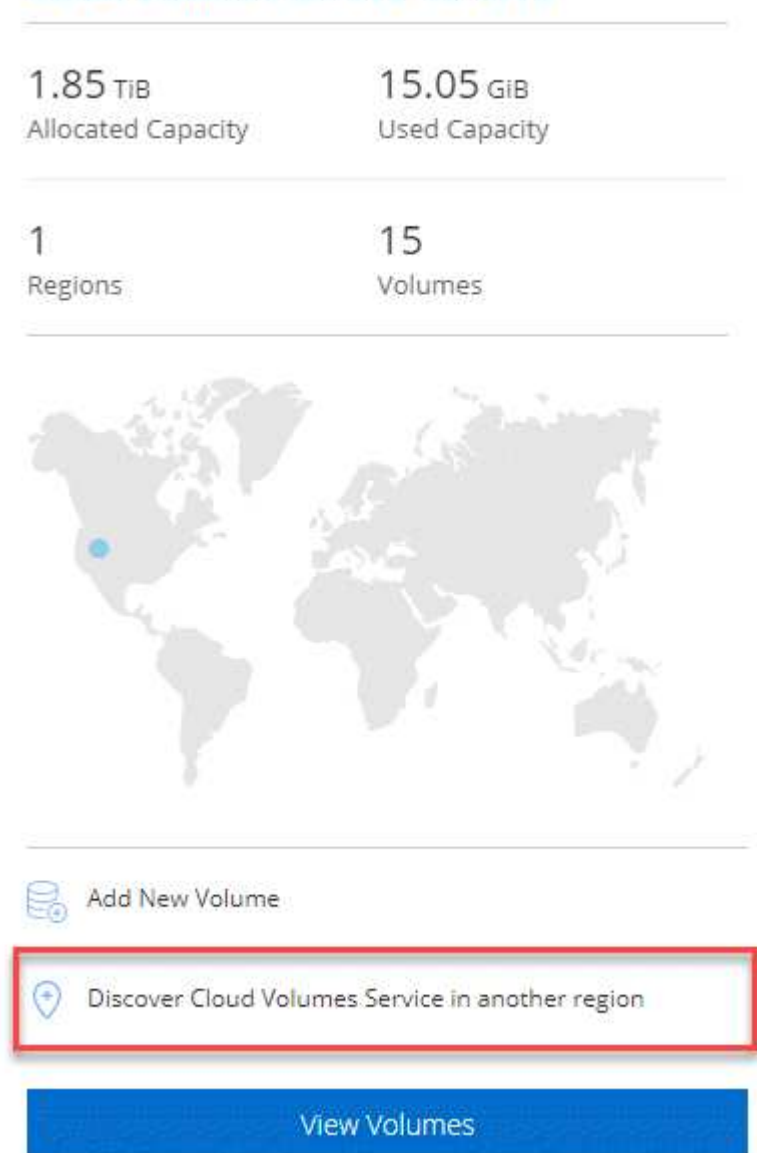

- 3. Proporcione información sobre su suscripción a Cloud Volumes Service:
	- a. Seleccione la región de AWS donde residen los volúmenes de cloud.
	- b. Introduzca la clave de API de Cloud Volumes y la clave secreta. ["Para obtener instrucciones, consulte](https://docs.netapp.com/us-en/cloud_volumes/aws/reference_cloud_volume_apis.html#finding-the-api-url-api-key-and-secret-key) [la documentación de Cloud Volumes Service para AWS".](https://docs.netapp.com/us-en/cloud_volumes/aws/reference_cloud_volume_apis.html#finding-the-api-url-api-key-and-secret-key)
	- c. Haga clic en **Ir**.

#### **Resultado**

Cloud Manager detecta información sobre los volúmenes de cloud en la región seleccionada.

### **Creando volúmenes de cloud**

Cloud Manager le permite crear volúmenes cloud NFSv3. Solo puede crear volúmenes de cloud con un tamaño inicial y una única política de exportación. La edición del volumen debe realizarse desde la interfaz de usuario de Cloud Volume Service.

- 1. Abra el entorno de trabajo.
- 2. Haga clic en **Añadir nuevo volumen**.
- 3. Introduzca detalles sobre el volumen:
	- a. Escriba un nombre para el volumen.
	- b. Especifique un tamaño dentro del intervalo de 100 GIB a 90,000 GIB (equivalente a 88 TIBs).

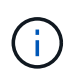

Cloud Manager muestra los volúmenes en GIB, mientras que Cloud Volumes Service muestra los volúmenes en GB.

c. Especifique un nivel de servicio: Standard, Premium o Extreme.

["Obtenga más información sobre estos niveles de servicio".](https://docs.netapp.com/us-en/cloud_volumes/aws/reference_selecting_service_level_and_quota.html#service-levels)

- d. Seleccione una región. Es posible crear el volumen en una región que se detectó Cloud Manager.
- e. Restrinja el acceso del cliente especificando una dirección IP o Ruta entre dominios sin clase (CIDR).

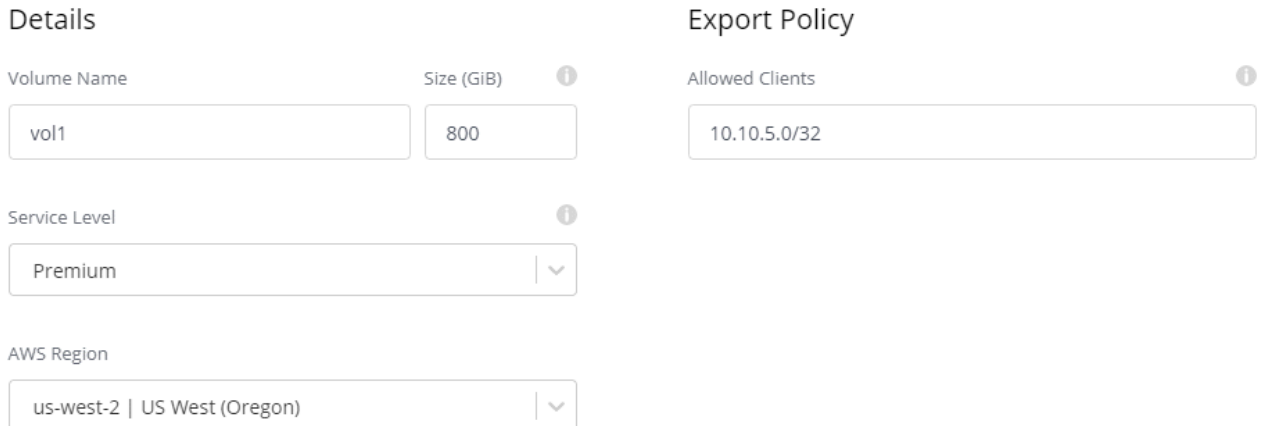

4. Haga clic en **Ir**.

## **Eliminación de volúmenes en cloud**

Elimine los volúmenes de cloud que ya no necesita.

#### **Pasos**

- 1. Abra el entorno de trabajo.
- 2. Pase el ratón sobre el volumen y haga clic en el menú. Haga clic en **Eliminar**.

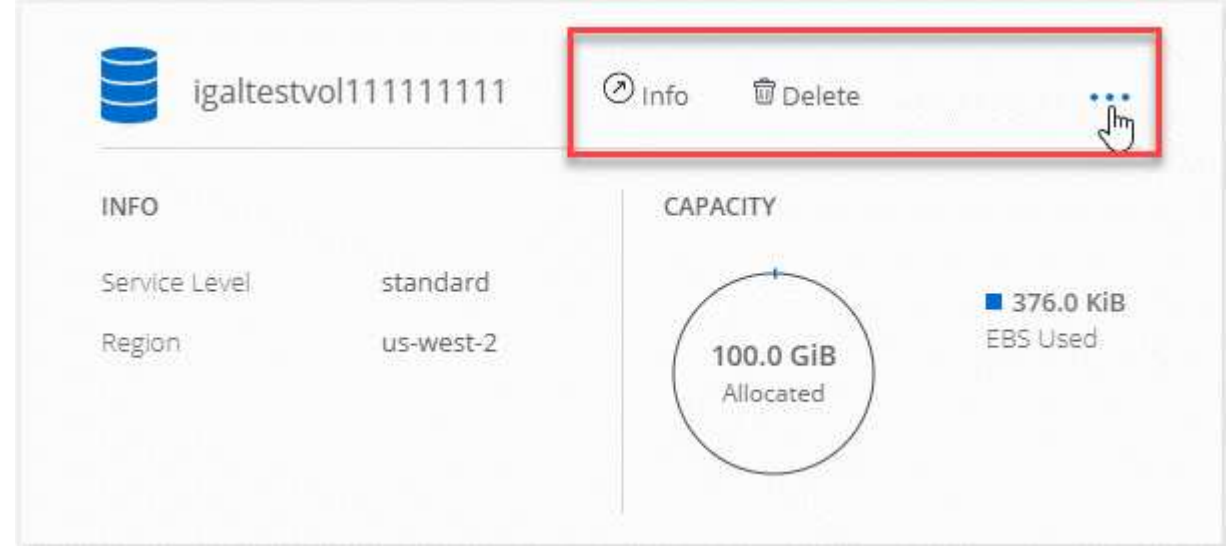

3. Confirme que desea eliminar el volumen.

#### **Obtener ayuda**

Use el chat de Cloud Manager para formular preguntas generales de servicio.

Para los problemas de soporte técnico asociados con sus volúmenes de cloud, use su número de serie "930" de 20 dígitos que se encuentra en la pestaña "Soporte" de la interfaz de usuario de Cloud Volumes Service. Utilice este ID de soporte cuando abra un ticket web o llame para recibir asistencia. Asegúrese de activar el número de serie de Cloud Volumes Service para recibir soporte desde la interfaz de usuario de Cloud Volumes Service. ["Estos pasos se explican aquí"](https://docs.netapp.com/us-en/cloud_volumes/aws/task_activating_support_entitlement.html).

#### **Limitaciones**

- Cloud Manager no es compatible con volúmenes con SMB ni con protocolo doble.
- Solo puede crear volúmenes de cloud con un tamaño inicial y una única política de exportación. La edición del volumen debe realizarse desde la interfaz de usuario de Cloud Volume Service.
- Cloud Manager no admite replicación de datos en una suscripción de Cloud Volumes Service para AWS ni desde ella.
- No es posible eliminar su suscripción a Cloud Volumes Service para AWS desde Cloud Manager. Cloud Manager no es necesario pagar solo por descubrir una región.

#### **Enlaces relacionados**

- ["NetApp Cloud Central: Cloud Volumes Service para AWS"](https://cloud.netapp.com/cloud-volumes-service-for-aws)
- ["Documentación de Cloud Volumes Service de NetApp para AWS"](https://docs.netapp.com/us-en/cloud_volumes/aws/)

#### **Información de copyright**

Copyright © 2024 NetApp, Inc. Todos los derechos reservados. Imprimido en EE. UU. No se puede reproducir este documento protegido por copyright ni parte del mismo de ninguna forma ni por ningún medio (gráfico, electrónico o mecánico, incluidas fotocopias, grabaciones o almacenamiento en un sistema de recuperación electrónico) sin la autorización previa y por escrito del propietario del copyright.

El software derivado del material de NetApp con copyright está sujeto a la siguiente licencia y exención de responsabilidad:

ESTE SOFTWARE LO PROPORCIONA NETAPP «TAL CUAL» Y SIN NINGUNA GARANTÍA EXPRESA O IMPLÍCITA, INCLUYENDO, SIN LIMITAR, LAS GARANTÍAS IMPLÍCITAS DE COMERCIALIZACIÓN O IDONEIDAD PARA UN FIN CONCRETO, CUYA RESPONSABILIDAD QUEDA EXIMIDA POR EL PRESENTE DOCUMENTO. EN NINGÚN CASO NETAPP SERÁ RESPONSABLE DE NINGÚN DAÑO DIRECTO, INDIRECTO, ESPECIAL, EJEMPLAR O RESULTANTE (INCLUYENDO, ENTRE OTROS, LA OBTENCIÓN DE BIENES O SERVICIOS SUSTITUTIVOS, PÉRDIDA DE USO, DE DATOS O DE BENEFICIOS, O INTERRUPCIÓN DE LA ACTIVIDAD EMPRESARIAL) CUALQUIERA SEA EL MODO EN EL QUE SE PRODUJERON Y LA TEORÍA DE RESPONSABILIDAD QUE SE APLIQUE, YA SEA EN CONTRATO, RESPONSABILIDAD OBJETIVA O AGRAVIO (INCLUIDA LA NEGLIGENCIA U OTRO TIPO), QUE SURJAN DE ALGÚN MODO DEL USO DE ESTE SOFTWARE, INCLUSO SI HUBIEREN SIDO ADVERTIDOS DE LA POSIBILIDAD DE TALES DAÑOS.

NetApp se reserva el derecho de modificar cualquiera de los productos aquí descritos en cualquier momento y sin aviso previo. NetApp no asume ningún tipo de responsabilidad que surja del uso de los productos aquí descritos, excepto aquello expresamente acordado por escrito por parte de NetApp. El uso o adquisición de este producto no lleva implícita ninguna licencia con derechos de patente, de marcas comerciales o cualquier otro derecho de propiedad intelectual de NetApp.

Es posible que el producto que se describe en este manual esté protegido por una o más patentes de EE. UU., patentes extranjeras o solicitudes pendientes.

LEYENDA DE DERECHOS LIMITADOS: el uso, la copia o la divulgación por parte del gobierno están sujetos a las restricciones establecidas en el subpárrafo (b)(3) de los derechos de datos técnicos y productos no comerciales de DFARS 252.227-7013 (FEB de 2014) y FAR 52.227-19 (DIC de 2007).

Los datos aquí contenidos pertenecen a un producto comercial o servicio comercial (como se define en FAR 2.101) y son propiedad de NetApp, Inc. Todos los datos técnicos y el software informático de NetApp que se proporcionan en este Acuerdo tienen una naturaleza comercial y se han desarrollado exclusivamente con fondos privados. El Gobierno de EE. UU. tiene una licencia limitada, irrevocable, no exclusiva, no transferible, no sublicenciable y de alcance mundial para utilizar los Datos en relación con el contrato del Gobierno de los Estados Unidos bajo el cual se proporcionaron los Datos. Excepto que aquí se disponga lo contrario, los Datos no se pueden utilizar, desvelar, reproducir, modificar, interpretar o mostrar sin la previa aprobación por escrito de NetApp, Inc. Los derechos de licencia del Gobierno de los Estados Unidos de América y su Departamento de Defensa se limitan a los derechos identificados en la cláusula 252.227-7015(b) de la sección DFARS (FEB de 2014).

#### **Información de la marca comercial**

NETAPP, el logotipo de NETAPP y las marcas que constan en <http://www.netapp.com/TM>son marcas comerciales de NetApp, Inc. El resto de nombres de empresa y de producto pueden ser marcas comerciales de sus respectivos propietarios.